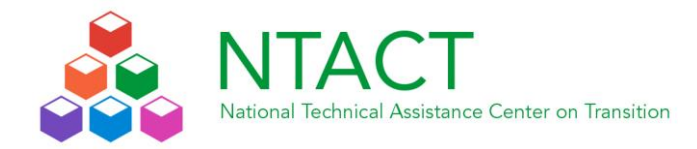

# **Using System of Least Prompts to Teach Functional Digital Literacy Skills**

**Objective:** To teach students to send emails, receive emails, bookmark webpages, access bookmarked webpages, and use cloud storage to upload and download documents.

# **Setting and Materials**

**Setting:** High school special education classroom **Materials:**

- Desktop or laptop computer
- Gmail accounts for emailing
- Diigo accounts for social bookmarking
- Dropbox accounts for cloud storage
- Index cards with user names and passwords for account access

# **Content Taught**

Teach students digital literacy skills involving emailing, bookmarking webpages, and using cloud storage by following a task analysis and using system of least prompts.

### **Teaching Procedures**

- Initial instruction (30 minutes)
	- o Present steps of the task analysis with screenshots
	- o Describe process of each task at least three times
		- **Teach functional digital literacy skills in the following order: email,** bookmarking, cloud storage
- Guided practice (part 1): Teach Emailing
- $\triangleright$  Allow students 10 seconds to initiate the first step in the task analysis following the initial prompt (e.g., "Check your email, bookmark a job-related webpage, or save a file to Dropbox/access a file on Dropbox")
	- o Teachers/peer tutors can provide assistance if the student does not complete the steps in the allotted time)
- $\triangleright$  Allow students 30 seconds to complete each step
	- o Teachers/peer tutors can provide assistance if the student does not complete the steps in the allotted time
- $\triangleright$  Assistance will include supporting students using a system of least prompts:
	- o verbal prompt
	- o gesture (e.g., point to the login box)
	- o gesture plus verbal explanation
	- o modeling plus verbal explanation (e.g., model the correct response)
- $\circ$  physical assistance plus verbal explanation (e.g., using hand-over-hand to complete the step)
- $\triangleright$  Task analysis for Emailing:
- $\bullet$  Sign in:
	- 1. Click Gmail
	- 2. Type login
	- 3. Type password
	- 4. Click sign in
	- 5. Click email
	- 6. Click "Reply"
	- 7. Compose message "answering teacher question"
	- 8. Click "Send"
- Send email:
	- 9. Click "Compose"
	- 10. Type email address
	- 11. Type subject
	- 12. Type message
	- 13. Click "Send"
- Guided practice (part 2): Teach Bookmarking Webpages
- $\triangleright$  Allow students 5 minutes to review and find at least one job-related website to bookmark
- $\triangleright$  Allow students 10 seconds initiate the first step in the task analysis following the initial prompt (e.g., "Bookmark a job-related webpage") \*Time begins when the students have decided on a page (5 min are provided to deccide)
	- o Teachers/peer tutors can provide assistance if the student does not complete the steps in the allotted time
- $\triangleright$  Allow students 30 seconds to complete each step
	- o Teachers/peer tutors can provide assistance if the student does not complete the steps in the allotted time
- $\triangleright$  Assistance will include supporting students using a system of least prompts:
	- o verbal prompt
	- o gesture (e.g., point to the login box)
	- o gesture plus verbal explanation
	- o modeling plus verbal explanation (e.g., model the correct response)
	- o physical assistance plus verbal explanation (e.g., using hand-over-hand to complete the step)
- $\triangleright$  Task analysis for Bookmarking:
- Save Bookmark
	- 1. Find page to bookmark
	- 2. Click Diigo on toolbar
	- 3. Click sign in
	- 4. Click username
	- 5. Click password
	- 6. Click bookmark
- 7. Click save bookmark
- Access bookmarks
	- 8. Click Diigo
	- 9. Click "My Library"
	- 10. Click on saved bookmark
- Guided practice (part 3): Teach Uploading/Downloading Files Using Cloud Storage
- $\triangleright$  Allow students 10 seconds to initiate the first step in the task analysis following the initial prompt (e.g., "Save a file to Dropbox/access a file on Dropbox")
	- o Teachers/peer tutors can provide assistance if the student does not complete the steps in the allotted time)
- $\triangleright$  Allow students 30 seconds to complete each step
	- o Teachers/peer tutors can provide assistance if the student does not complete the steps in the allotted time
- $\triangleright$  Assistance will include supporting students using a system of least prompts:
	- o verbal prompt
	- $\circ$  gesture (e.g., point to the login box)
	- o gesture plus verbal explanation
	- o modeling plus verbal explanation (e.g., model the correct response)
	- o physical assistance plus verbal explanation (e.g., using hand-over-hand to complete the step)
- $\triangleright$  Task analysis for using cloud storage:
- $\bullet$  Sign in
	- 1. Click Dropbox
	- 2. Type email
	- 3. Type password
	- 4. Click sign in
- Download document
	- 5. Click folder "Class"
	- 6. Click document
	- 7. Click open
	- 8. Respond to teacher questions
	- 9. Click save icon
	- 10. Click "Save As"
	- 11. Click "Yes" to replace the existing file
- Upload document
	- 12. Click upload icon
	- 13. Click choose files
	- 14. Scroll Desktop to find document
	- 15. Click on document
	- 16. Click open
	- 17. Click done

### **Evaluation**

Student has mastered digital literacy skills when the task analysis can be followed with 100% accuracy for three consecutive sessions. (See Appendix A for a sample data sheets)

### **Lesson Plan Based on:**

Cihak, D. F., Wright, R., Smith, C. C., McMahon, D., Kraiss, K. (2015). Incorporating functional digital literacy skills as part of the curriclum for high school students with intellectual disability. *Education and Training in Autism and Developmental Disabilities*, *50*, 155-171. Retrieved from: http://www.jstor.org.librarylink.uncc.edu/stable/24827532

This Lesson Plan Starter was developed by The National Technical Assistance Center on Transition (NTACT), Charlotte, NC, funded by Cooperative Agreement Number H326E140004 with the U.S. Department of Education, Office of Special Education and Rehabilitative Services (OSERS). This document has been reviewed and approved by the OSERS. Opinions expressed herein do not necessarily reflect the position or policy of the U.S. Department of Education nor does mention of trade names, commercial products, or organizations imply endorsement by the U.S. Department of Education. OSEP Project Officer: Dr. Selete Avoke. RSA Project Officer: Kristen Rhinehart-Fernandez. This product is public domain. Authorization to reproduce it in whole or in part is granted. While permission to reprint this publication is not necessary, the citation should be: National Technical Assistance Center on Transition (2018). Using System of Least Prompts to Teach Functional Digital Literacy Skills.

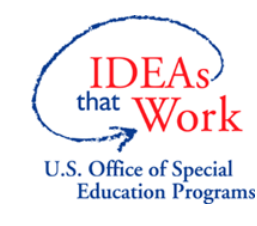

Appendix A: Task Analysis for Emailing, Bookmarking, and Using Cloud Storage

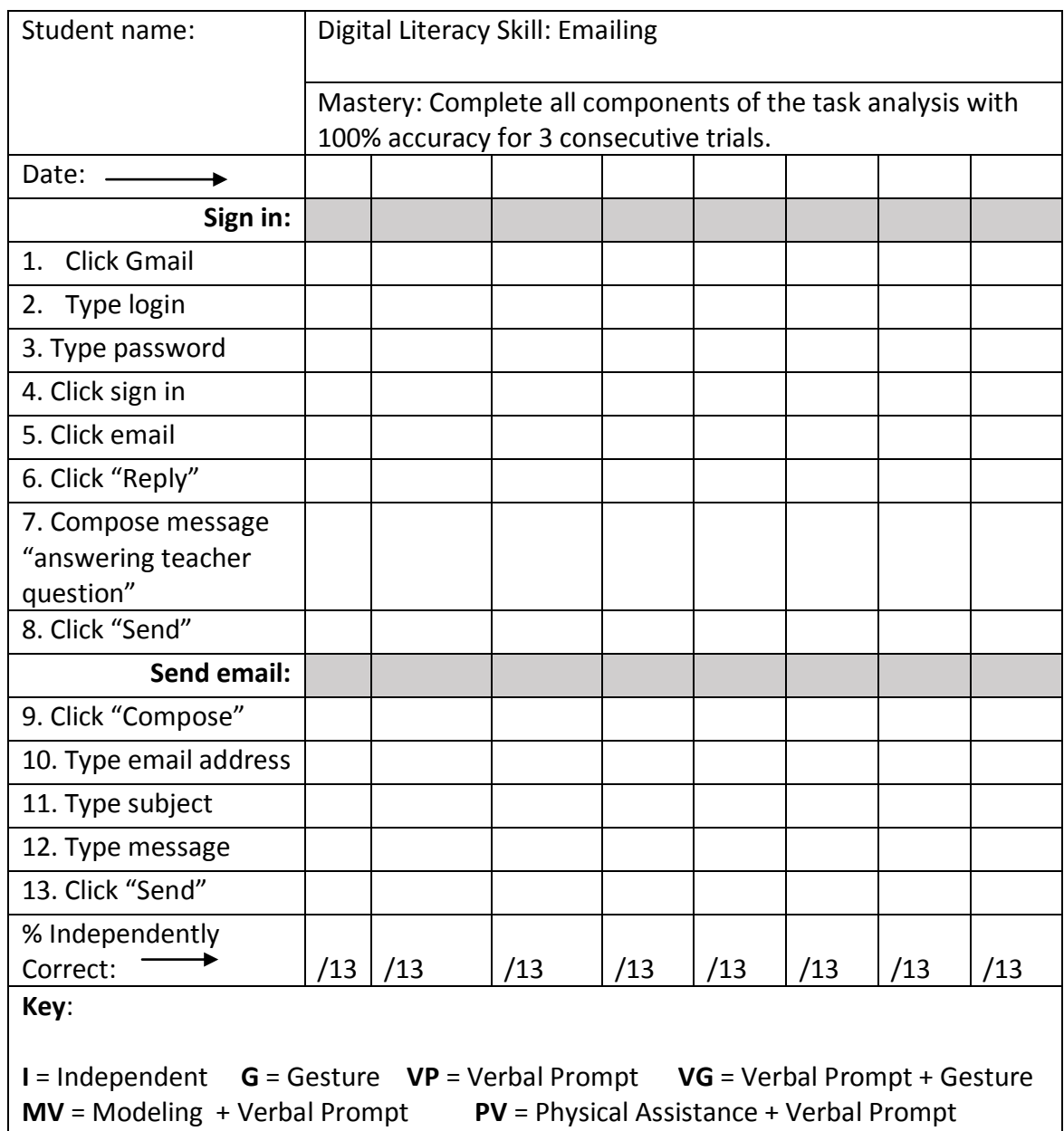

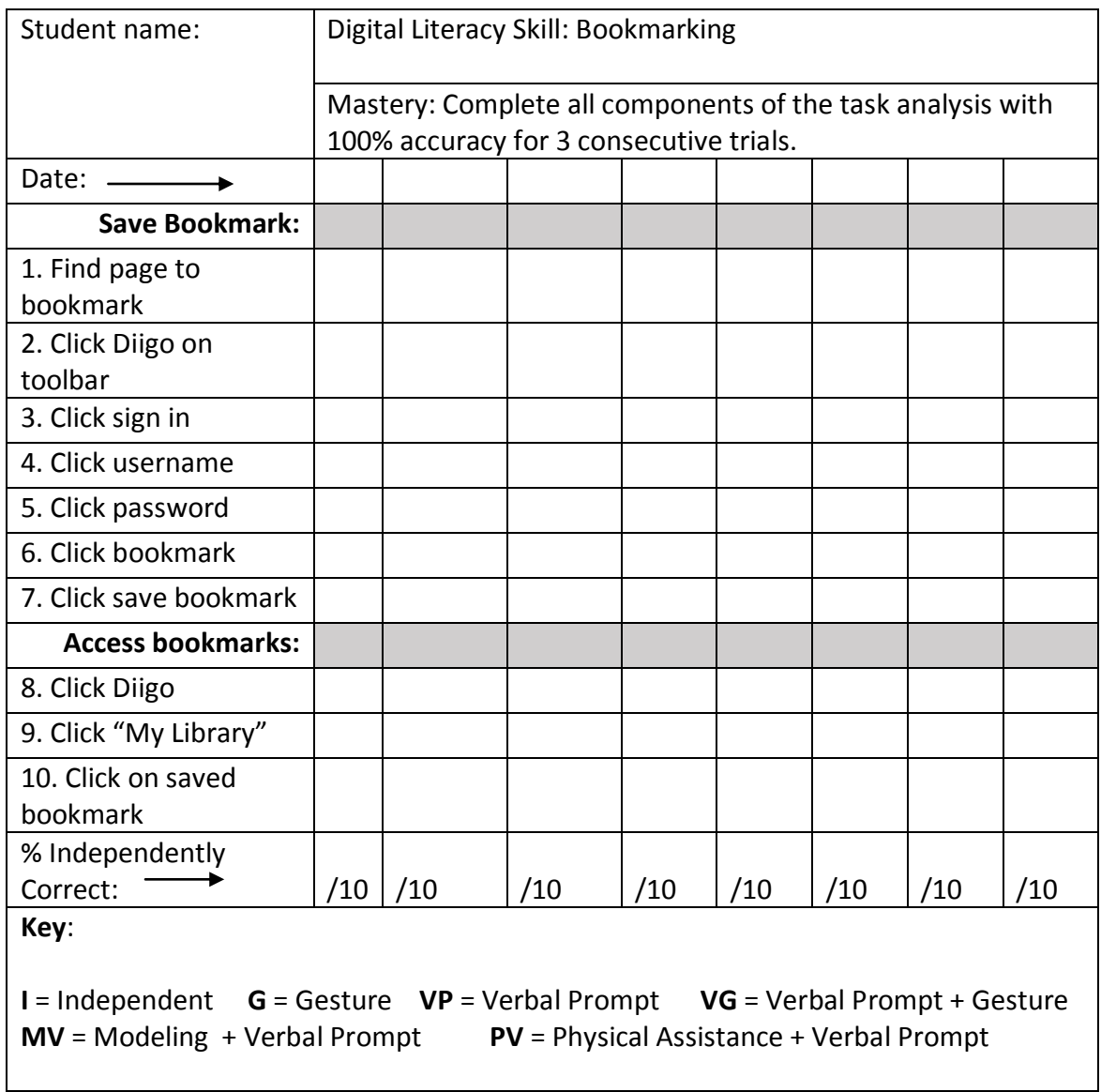

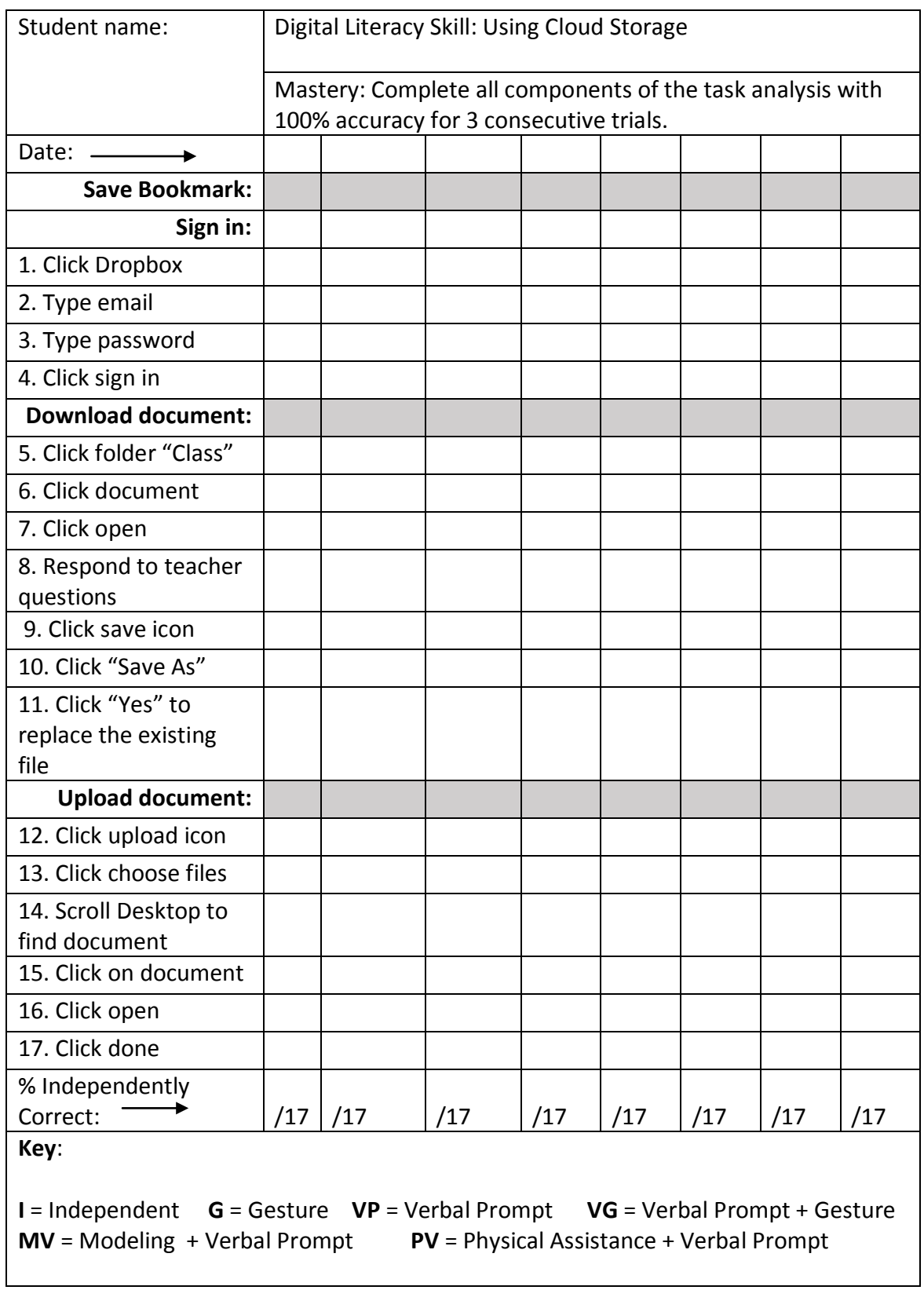